## **Fábrica de Noobs**

## **Acessar a Deep Web – Rede Twister**

As principais redes da Deep Web são as já conhecidas Onion, I2P e Freenet. Porém, existem várias outras redes, normalmente projetos pequenos e ainda sem muita representação.

Nesse vídeo, falarei sobre a Twister. É uma rede de microblogging, totalmente descentralizada, gratuita e anônima que permite postar mensagens de até 140 caracteres, sob a criação de uma conta.

Seguem alguns sites do projeto:

- [http://twister.net.co?page\\_id=23](http://twister.net.co/?page_id=23)
- <https://www.reddit.com/r/twister/>
- $\bullet$  https://en.wikipedia.org/wiki/Twister (software)

Para instalar, siga os passos:

- 1. A rede em questão é oficialmente suportada apenas em Linux e Android. Há uma versão para Windows, mas ela é horrível. Portanto, faça download do Ubuntu 14.X (oficialmente suportado) ou, se sabe verificar todos os requisitos, de outra versão. Há um tutorial sobre isso no canal.
- 2. Há uma série de comandos que precisarão ser inseridos no terminal para que o procedimento funcione. Eles estão descritos passo a passo em [https://github.com/miguelfreitas/twister](https://github.com/miguelfreitas/twister-core/blob/master/doc/building-on-ubuntu-debian.md)[core/blob/master/doc/building-on-ubuntu-debian.md.](https://github.com/miguelfreitas/twister-core/blob/master/doc/building-on-ubuntu-debian.md) Se preferir, copie-os do site.
- 3. Insira os seguintes comandos no terminal. Alguns levarão um tempo considerável para serem executados.

sudo apt-get update

sudo apt-get install git autoconf libtool build-essential libboost-all-dev libssl-dev libdb++-dev libminiupnpc-dev automake

git clone https://github.com/miguelfreitas/twister-core.git

cd twister-core

./autotool.sh

./configure

make

mkdir ~/.twister

echo -e "rpcuser=user\nrpcpassword=pwd" > ~/.twister/twister.conf chmod 600 ~/.twister/twister.conf

git clone https://github.com/miguelfreitas/twister-html.git ~/.twister/html

cd twister-core

./twisterd -rpcuser=user -rpcpassword=pwd -rpcallowip=127.0.0.1

- 4. Inicie o navegador em [http://127.0.0.1:28332/index.html.](http://127.0.0.1:28332/index.html)
- 5. Irá aparecer uma janela solicitando login e senha. Use user como login e pwd como senha.

A partir de agora, inicie o Twister utilizando os dois últimos comandos e repetindo os passos 4 e 5.

Assim como em uma criptomoeda, será preciso primeiramente sincronizar toda a cadeia de blocos (que contém tudo que já foi feito na rede). Esse processo é exibido nessa área e demora cerca de meia hora.

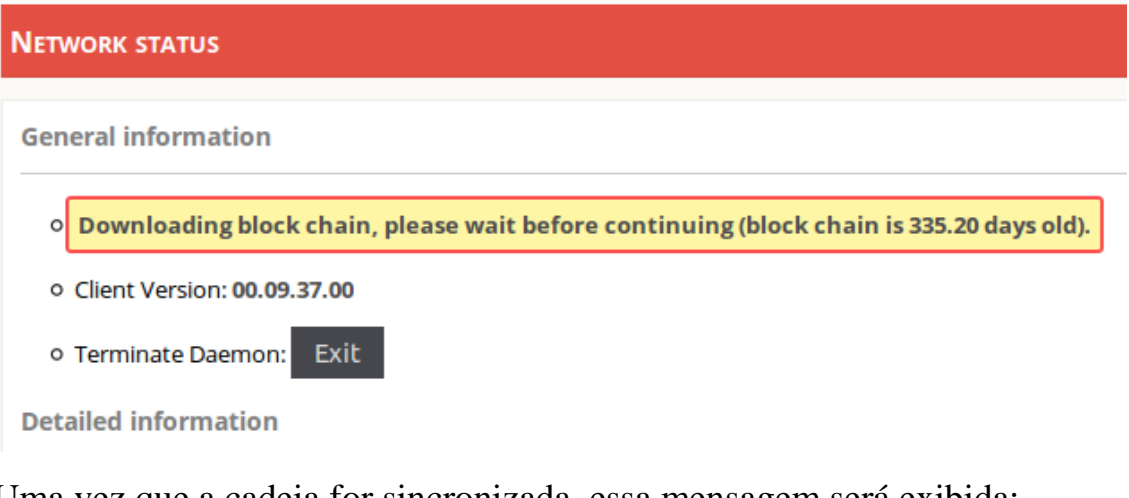

Uma vez que a cadeia for sincronizada, essa mensagem será exibida:

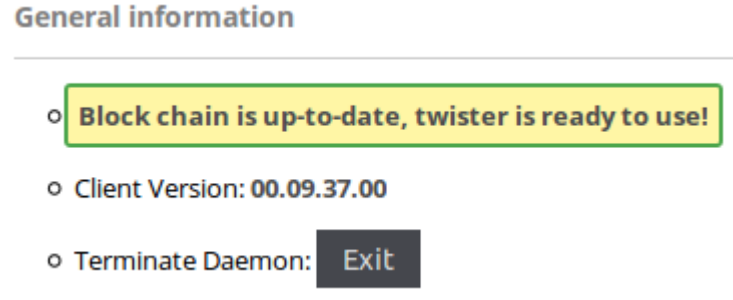

Na seção Login podemos nos cadastrar na rede. Crie um nick e verifique sua disponibilidade.

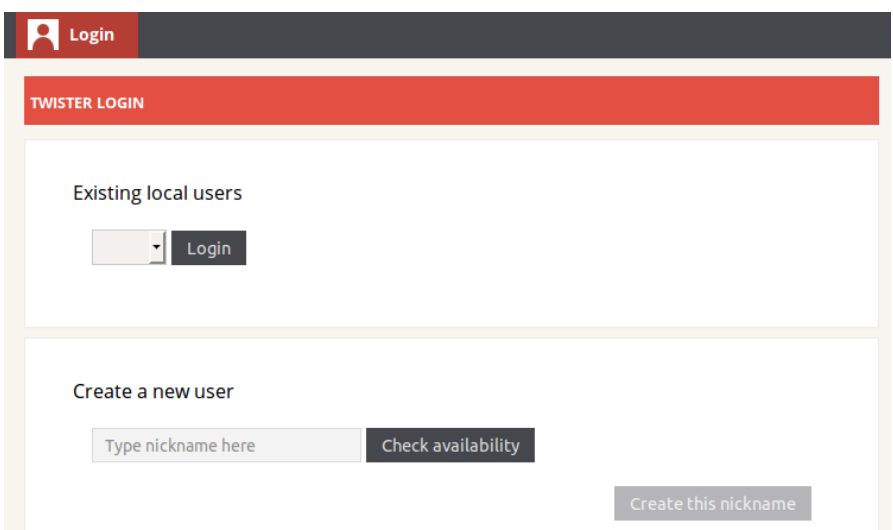

Uma mensagem como essa irá aparecer. Aguarde até que o botão de OK apareça, e memorize sua secret key – é ela, juntamente com seu nick que permitirá acessar a conta em outro dispositivo.

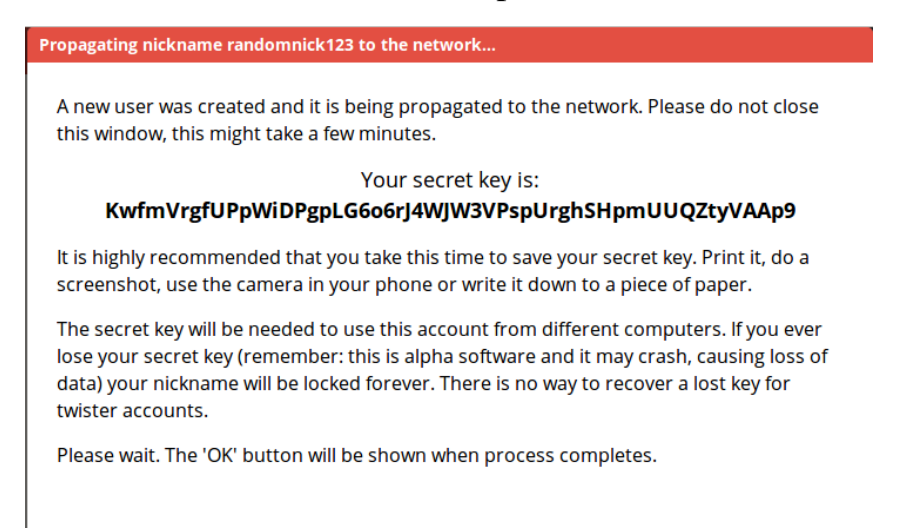

Uma vez feito, iremos para um menu que permite editar seu perfil no Twister.

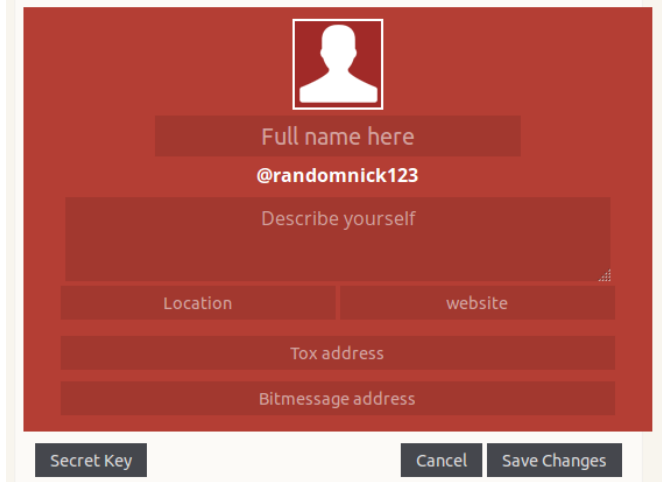

Faça as alterações desejadas e clique em Save Changes. Talvez seja necessário esperar um tempo até que seja possível salvar as alterações, pois a rede precisa "ler" o seu registro de usuário.

Acessando a guia Home, você pode fazer postagens, encontrar e seguir outros usuários, entre outras funcionalidades.

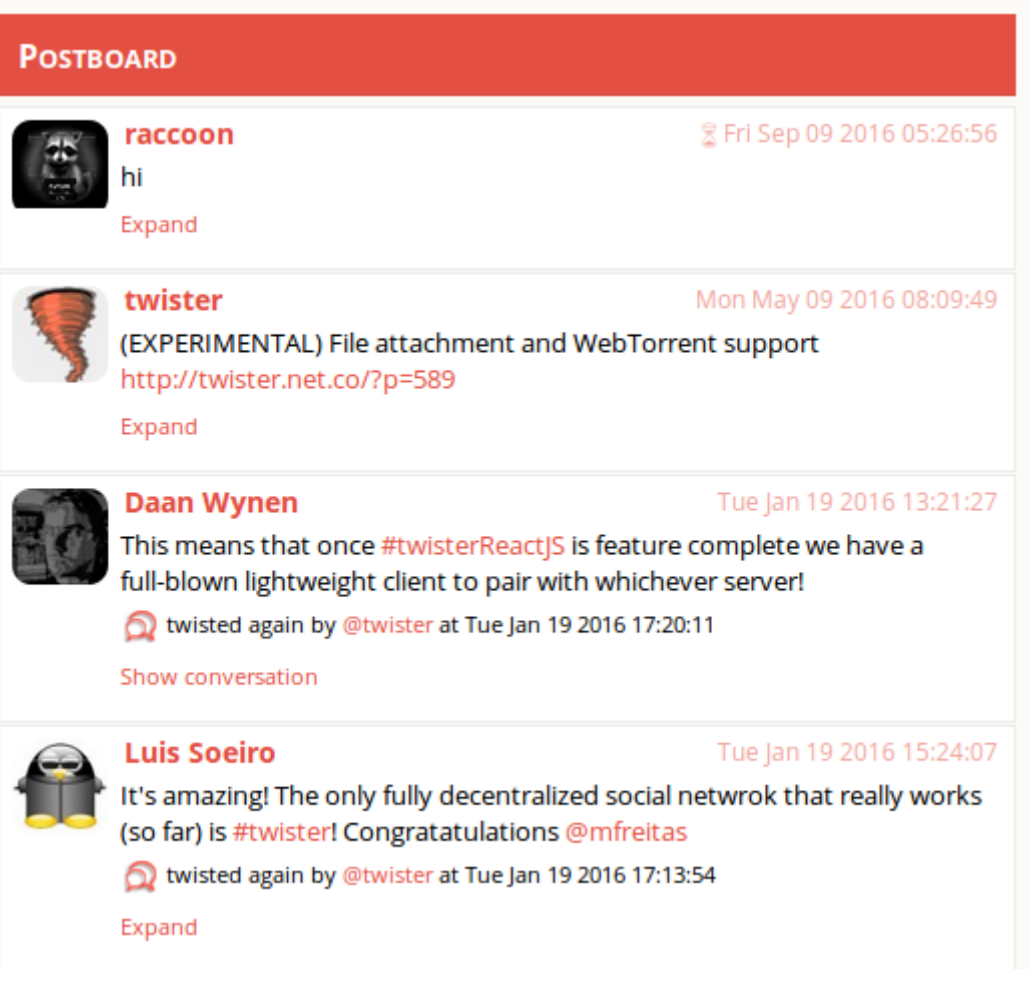